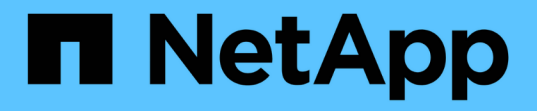

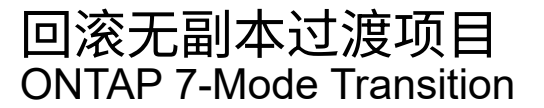

NetApp December 19, 2023

This PDF was generated from https://docs.netapp.com/zh-cn/ontap-7mode-transition/copyfree/task\_running\_manual\_steps\_for\_rolling\_back\_transition.html on December 19, 2023. Always check docs.netapp.com for the latest.

目录

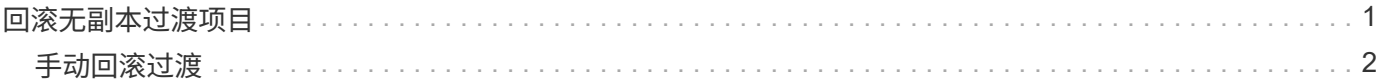

# <span id="page-2-0"></span>回滚无副本过渡项目

如果要在提交过渡后的聚合之前无副本过渡的任何阶段还原到 7- 模式,则可以回滚过渡。 回滚是一项手动操作。您可以使用 7- 模式过渡工具生成回滚时必须执行的手动步骤。

• 您必须确保集群上未运行任何卷或聚合过渡操作。

您可以使用 job show -jobtype transition 命令。

• 不能提交任何 7- 模式聚合。

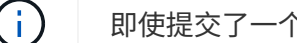

- 即使提交了一个 7- 模式聚合,也无法执行回滚。
- 目标集群节点不能处于接管模式。

#### 步骤

1. 单击 \* 回滚预检 \* 以验证项目是否符合回滚条件。

如果预检报告了问题,则必须手动修复这些问题并重新运行预检操作。例如,如果您在预生产测试期间创建 了任何新卷或 LUN, 则必须手动删除它们。

- 2. 单击 \* 生成回滚步骤 \* 以生成成功回滚必须执行的手动步骤列表。
- 3. 单击 \* 另存为 CSV\* 以将手动步骤保存在文件中。

您可以从文件复制回滚命令并运行这些命令。

- 4. 根据决定回滚的过渡阶段,执行所需的手动步骤:
	- \* 导入或预生产测试阶段 \*
		- i. 在集群上运行回滚命令,然后单击 \* 确认 \* 。
		- ii. 将 7- 模式磁盘架连接到 7- 模式控制器,手动验证布线,然后单击 \* 确认 \* 。
		- iii. 在 7- 模式控制器上运行回滚命令,然后单击 \* 确认 \* 。
		- iv. 从操作历史记录选项卡查看应用于 SVM 的配置。
		- v. 从 SVM 中手动删除此工具应用的所有配置。
	- \* 布线阶段 \*
		- i. 将 7- 模式磁盘架连接到 7- 模式控制器,手动验证布线,然后单击 \* 确认 \* 。

您必须确保 7- 模式布线与项目开始时的布线方式一致。

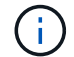

您应使用 Config Advisor 验证布线。

i. 在 7- 模式控制器上运行回滚命令,然后单击 \* 确认 \* 。

ii. 从 SVM 中手动删除此工具应用的所有配置。

您可以从操作历史记录选项卡查看应用于 SVM 的配置。

◦ \* 导出阶段 \*

- i. 在 7- 模式控制器上运行回滚命令,然后单击 \* 确认 \* 。
- ii. 从 SVM 中手动删除此工具应用的所有配置。

您可以从操作历史记录选项卡查看应用于 SVM 的配置。

◦ \* SVM 配置阶段 \*

从 SVM 中手动删除此工具应用的所有配置。

您可以从操作历史记录选项卡查看应用于 SVM 的配置。

### [回滚过渡的手动步骤](#page-3-0)

5. 完成所有手动步骤后,单击 7- 模式过渡工具中的 \* 验证 7- 模式 \* 以验证 7- 模式控制器是否已准备好提供数 据。

# <span id="page-3-0"></span>手动回滚过渡

如果决定回滚过渡,则必须在集群和 7- 模式系统上执行一些手动步骤。7- 模式过渡工具会 生成手动回滚步骤列表。

回滚步骤因您决定回滚的阶段而异。如果您决定在导入操作成功后回滚,则必须执行此任务中的所有步骤。如果 您决定在早期阶段回滚,则必须执行以下部分步骤。

步骤

## 1. 登录到集群。

2. 如果任何过渡后的卷处于 SnapMirror 关系中,请选择以下操作之一:

- 如果过渡后的卷是 SnapMirror 关系的目标,请删除 SnapMirror 关系: + ` \* snapmirror delete -destination-path *destination-path* -source-path *source-path*\*`
- 如果过渡后的卷是 SnapMirror 关系的源,请释放 SnapMirror 关系: ` \* snapmirror release -destination -path destination-path -source-path source-path\*`
- 3. 在集群中, 验证过渡后的卷上是否未运行以下操作:
	- a. 卷移动操作: + ` \* volume move show\*`
	- b. LUN 移动操作: + ` \* lun move show\*`
	- c. LUN 复制操作: + ` \* lun copy show\*`
- 4. 对所有 7- 模式聚合执行回滚:
	- a. 登录到诊断权限级别: + ` \* 设置 -privilege diagnostic\*`
	- b. 使用 storage transition revert start 命令将聚合还原到 7- 模式状态。

此命令需要其他参数,例如过渡项目 ID 和聚合属性。您应使用完整命令以及由 7- 模式过渡工具生成的 参数及其值。

c. 验证所有已过渡的聚合是否已成功回滚: + ` \* storage transition revert show-status\*`

成功回滚后,聚合的 status-code 字段将显示为 revert\_complete 。

- 5. 将目标集群节点中的磁盘所有权重新分配给 7- 模式控制器:
	- a. 为 7- 模式控制器分配磁盘所有权: + ` \* disk assign disk *disk id* s *system id* -force true\*`
	- b. 验证是否已将磁盘所有权分配给 7- 模式控制器:
		- ` \* 存储磁盘 show -fields owner-id\*`
- 6. 从 SVM 中删除 7- 模式 LIF :
	- ` \* 网络接口删除 -vserver *svm\_name* -lif *lif\_name*\*`
- 7. 从诊断权限级别删除目标集群节点上的无副本过渡限制:
	- ` \* 存储过渡预提交 end -session-id *transition\_project\_id*\*`

您也可以在回滚操作完成且 7- 模式控制器正常运行后执行此步骤。

- 8. 使用以下诊断权限级别命令删除有关目标集群节点的过渡项目信息:
	- ` \* 存储过渡清除信息 -session-id *transition\_project\_id*\*`

您也可以在回滚操作完成且 7- 模式控制器正常运行后执行此步骤。

- 9. 如果在导出并暂停操作期间在集群节点上禁用了磁盘所有权自动分配,请启用它:
	- ` \* 存储磁盘分配 -auto true\*`
- 10. 手动删除该工具已过渡到目标 SVM 的所有配置。

您可以查看 SVM 配置和导入操作的结果,了解有关此工具过渡的配置的信息。

11. 从目标集群节点中卸下磁盘架,然后将其重新连接到 7- 模式控制器。

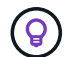

您应使用 Config Advisor 工具验证布线。

- 12. 如果更改了任何 7- 模式磁盘架 ID 以解决与目标集群节点的磁盘架 ID 冲突,请手动将其更改为旧 ID 并重新 启动磁盘架,以使新 ID 生效。
- 13. 将源 7- 模式控制器启动至正常模式。
- 14. 从一个源 7- 模式控制器中,启用接管功能:

` \* cf enable\*`

- 15. 如果在导出并暂停操作期间禁用了聚合 Snapshot 副本的自动删除,请启用它:
	- ` \* options snap autodelete *aggr\_name* on\*`

## 版权信息

版权所有 © 2023 NetApp, Inc.。保留所有权利。中国印刷。未经版权所有者事先书面许可,本文档中受版权保 护的任何部分不得以任何形式或通过任何手段(图片、电子或机械方式,包括影印、录音、录像或存储在电子检 索系统中)进行复制。

从受版权保护的 NetApp 资料派生的软件受以下许可和免责声明的约束:

本软件由 NetApp 按"原样"提供,不含任何明示或暗示担保,包括但不限于适销性以及针对特定用途的适用性的 隐含担保,特此声明不承担任何责任。在任何情况下,对于因使用本软件而以任何方式造成的任何直接性、间接 性、偶然性、特殊性、惩罚性或后果性损失(包括但不限于购买替代商品或服务;使用、数据或利润方面的损失 ;或者业务中断),无论原因如何以及基于何种责任理论,无论出于合同、严格责任或侵权行为(包括疏忽或其 他行为),NetApp 均不承担责任,即使已被告知存在上述损失的可能性。

NetApp 保留在不另行通知的情况下随时对本文档所述的任何产品进行更改的权利。除非 NetApp 以书面形式明 确同意,否则 NetApp 不承担因使用本文档所述产品而产生的任何责任或义务。使用或购买本产品不表示获得 NetApp 的任何专利权、商标权或任何其他知识产权许可。

本手册中描述的产品可能受一项或多项美国专利、外国专利或正在申请的专利的保护。

有限权利说明:政府使用、复制或公开本文档受 DFARS 252.227-7013(2014 年 2 月)和 FAR 52.227-19 (2007 年 12 月)中"技术数据权利 — 非商用"条款第 (b)(3) 条规定的限制条件的约束。

本文档中所含数据与商业产品和/或商业服务(定义见 FAR 2.101)相关,属于 NetApp, Inc. 的专有信息。根据 本协议提供的所有 NetApp 技术数据和计算机软件具有商业性质,并完全由私人出资开发。 美国政府对这些数 据的使用权具有非排他性、全球性、受限且不可撤销的许可,该许可既不可转让,也不可再许可,但仅限在与交 付数据所依据的美国政府合同有关且受合同支持的情况下使用。除本文档规定的情形外,未经 NetApp, Inc. 事先 书面批准,不得使用、披露、复制、修改、操作或显示这些数据。美国政府对国防部的授权仅限于 DFARS 的第 252.227-7015(b)(2014 年 2 月)条款中明确的权利。

商标信息

NetApp、NetApp 标识和 <http://www.netapp.com/TM> 上所列的商标是 NetApp, Inc. 的商标。其他公司和产品名 称可能是其各自所有者的商标。